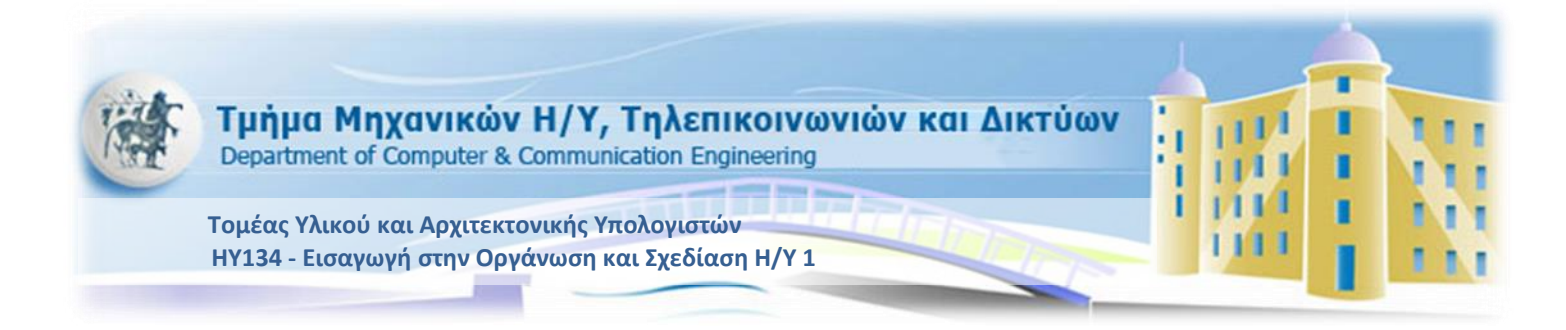

# **Εργαστήριο 2**

## **Εαρινό Εξάμηνο 2012-2013**

# Στόχοι του εργαστηρίου

- Εντολές εισόδου-εξόδου
- Χρήση συνθηκών σε δομές επιλογής
- Χρήση συνθηκών σε δομές επανάληψης

# Εντολές εισόδου-εξόδου

#### **Εντολές για είσοδο ακεραίων αριθμών από την κονσόλα:**

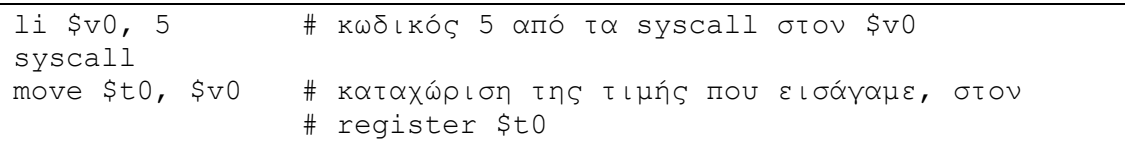

#### **Εντολές για εμφάνιση ακεραίου στην κονσόλα:**

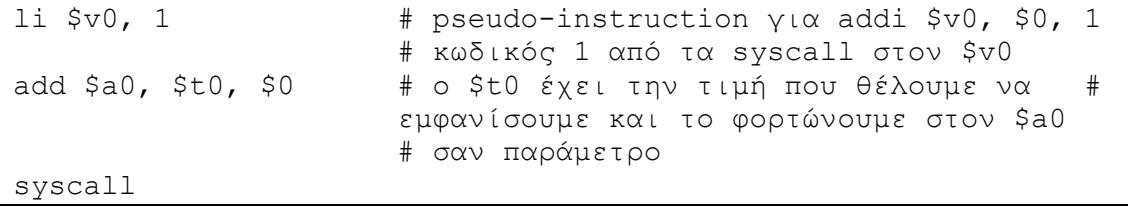

## **Εντολές για εμφάνιση μηνυμάτων στην κονσόλα:**

Για να τυπώσετε ένα string στην οθόνη θα πρέπει να το δηλώσετε πρώτα στον τμήμα .data του προγράμματός σας ως εξής:

Αρχικά πρέπει να ορίσετε το string στην περιοχή της μνήμης με ένα label (στην περίπτωση του παραδείγματος String\_name1) για να μπορείτε να έχετε πρόσβαση με χρήση της διεύθυνσης του.

.data String name1: .asciiz "μήνυμα"

Σε περίπτωση που θέλετε να αλλάξετε γραμμή (για να είναι πιο ευανάγνωστη η εκτέλεση) πρέπει να ορίσετε ένα string αλλαγής γραμμής.

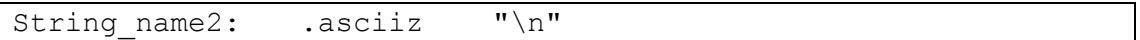

Για να τυπώσετε το string στην κονσόλα πρέπει να γράψετε τις εξής εντολές.

```
li $v0, 4 # κωδικός 4 από τα syscall στον $v0
la $a0, String_name1 # φορτώνουμε στον $a0 την διεύθυνση
                         # του String που θα εκτυπώσουμε 
syscall
```
Οι εντολές syscall είναι κλήσεις λειτουργιών του συστήματος. Με αυτές μπορείτε εκτός από I/O λειτουργίες να τερματίσετε ένα πρόγραμμα (syscall με παράμετρο \$v0=10) ή να ζητήσετε δυναμικά μνήμη (αντίστοιχη εντολή malloc της C). Μπορείτε να βρείτε όλες τις λειτουργίες στο Help menu του MARS.

## Υλοποίηση δομών έλεγχου ροής προγράμματος

Εντολές έλεγχου ροής είναι το σύνολο των εντολών το οποίο αλλάζουν την ροή εκτέλεσης προγράμματος. Κανονικά η σειρά εκτέλεσης των εντολών είναι μετά από κάθε εντολή να εκτελείται η αμέσως από κάτω. Υπάρχουν όμως εντολές οι οποίες αλλάζουν είτε στατικά (χωρίς συνθήκη) είτε δυναμικά (με συνθήκη) την ροή εκτέλεσης των εντολών.

Παράδειγμα ελέγχου ροής, μετατροπή από C σε assembly:

**Παράδειγμα 1 - if** 

```
if ( x = 0 ) {
            … // Case true
}
else
{
             … // Case false.
}
             … // Next instruction
```
Αντιστοιχίζουμε την μεταβλητή x στον καταχωρητή \$t3

```
bnez $t3,else
               … # case true
j endif
else:
… \# case false
endif:
               … # next instruction
```
## **Παράδειγμα 2 - for**

```
for( i = 0 ; i < 10 ; i++ )
{ 
    … // code
}
… // next instruction
```
Αντιστοιχίζουμε την μεταβλητή i στον καταχωρητή \$t3 και αποθηκεύουμε το όριο του loop (εδώ 10) στον καταχωρητή \$t4.

```
li $t3,0 # add $t3, $0, $0
li $t4, 10 # addi $t4,$0,10
for: 
bge $t3,$t4,endfor
… # code
addi $t3,$t3,1
j for
endfor:
         # next instruction
```
## **Παράδειγμα 3 - multiple if**

if  $(x > 0 \& x < 10)$ { … // code } … // next instruction

Αντιστοιχίζουμε την μεταβλητή x στον καταχωρητή \$t3 και αποθηκεύουμε την σταθερά με την οποία θα συγκρίνουμε (εδώ 10) στον καταχωρητή \$t4.

```
li $t4,10
blez $t3,endif
bge $t3,$t4,endif
```

```
… # code
```

```
endif :
      # next instruction
```
**β' τρόπος:**

```
addi $t4,$0,10
bgtz $t3, cond2 # if(x > 0)
j endif
cond2:
blt $t3, $t4, is true # if(x < 10)
j endif
is true:
     … #code
endif:
     # next instruction
```
Το πλήθος των εντολών είναι σχετικά μεγάλο αλλά η λειτουργία τους είναι πολύ απλή. Συνιστάται κατά τον προγραμματισμό σε assembly να κάνετε χρήση του instruction set. Μπορείτε επίσης να χρησιμοποιήσετε και ψευδο-εντολές σαν να ήταν κανονικές εντολές (για παράδειγμα *li, la, bgez, blt* κοκ). Η αποστήθιση όλων των εντολών δεν είναι ζητούμενο σε αυτό το εργαστήριο ωστόσο πρέπει να είσθε σε θέση να μπορείτε να χρησιμοποιήσετε τις εντολές που αναγράφονται σε αυτό το αρχείο.

*Για το επόμενο εργαστήριο έχετε να υλοποιήσετε τις 2 παρακάτω εργαστηριακές ασκήσεις. Την ώρα του εργαστηρίου θα εξετασθείτε προφορικά πάνω στους κώδικες που θα παραδώσετε.*

## Άσκηση 1 (5 μονάδες)

Να υλοποιήσετε ένα πρόγραμμα σε assembly το οποίο αρχικά θα ζητά από τον χρήστη να εισάγει δύο ακέραιους αριθμούς, Ν<sup>1</sup> και Ν<sup>2</sup> οι οποίοι καθορίζουν ένα διάστημα [Ν<sup>1</sup> Ν2]. Στη συνέχεια, ζητά ακεραίους από τον χρήστη. Μόλις δοθεί το 0 σταματά. Ο χρήστης θα εισάγει από την κονσόλα τους αριθμούς και το πρόγραμμα θα ελέγχει αν ο αριθμός βρίσκεται εντός των ορίων του διαστήματος [N<sub>1</sub> N<sub>2</sub>] που όρισε στην αρχή. Όταν δοθεί το 0 από τον χρήστη, το πρόγραμμα σταματά να ζητά ακεραίους, υπολογίζει το μέγιστο και το ελάχιστο των αριθμών εντός του διαστήματος που όρισε και τα εκτυπώνει στην οθόνη.

Παράδειγμα εκτέλεσης:

Please define the first limit of your interval: *\*\*\*\* user input: 10* Please define the second limit of your interval:

```
**** user input: 50
Please give an integer: 
**** user input: 30
Please give an integer: 
**** user input: 42
Please give an integer: 
**** user input: 33
Please give an integer:
**** user input: 24
Please give an integer:
**** user input: -11
Number -11 is outside the interval
Please give an integer: 
**** user input: 0
The range is [10, 50].
The maximum input is 42, and the minimum input is 24.
-- program is finished running –
```
# Άσκηση 2-Εύρεση επικαλυπτόμενων διαστημάτων (5 μονάδες)

Να υλοποιήσετε σε assembly ένα πρόγραμμα το οποίο θα ζητά από τον χρήστη να εισάγει επαναληπτικά δυο ακέραιους αριθμούς Ν1 και Ν2, οι οποίοι αντιπροσωπεύουν ένα διάστημα [Ν1, Ν2]. Αν ο χρήστης εισάγει αρνητικό Ν1 < 0 ή αρνητικό Ν2 Ν2< 0 το πρόγραμμα τερματίζει.

Το πρόγραμμα θα πρέπει να βρίσκει το μέγιστο διάστημα που προκύπτει είτε από αλληλοεπικάλυψη διαστημάτων είτε όχι. Για την εύρεση του μέγιστου διαστήματος κάθε φορά, θα πρέπει να ελέγχονται έξη περιπτώσεις που απεικονίζονται στην [Εικόνα](#page-5-0) 1. Το πρόγραμμα θα πρέπει να κρατάει σε κάθε επανάληψη το αριστερό άκρο και το δεξί άκρο του τρέχοντος μέγιστου διαστήματος (min και max). Στην τελευταία επανάληψη, τα min και max περιέχουν το τελικό μέγιστο διάστημα.

Πιο συγκεκριμένα, ο χρήστης, στην επανάληψη 0, εισάγει ένα διάστημα [N1, N2], οπότε στην αρχή min = N1 και max = N2. Στην επανάληψη 1, ο χρήστης εισάγει το επόμενο διάστημα [Ν1, Ν2] και τα min, max ανανεώνονται ανάλογα με τον έλεγχο των περιπτώσεων της [Εικόνα](#page-5-0) 1 μεταξύ του αποτελέσματος της προηγούμενης επανάληψης και του εισαχθέντος διαστήματος κ.ο.κ. Αν δυο διαστήματα δεν αλληλεπικαλύπτονται (περιπτώσεις 5,6 της [Εικόνα](#page-5-0) 1), τότε το αποτέλεσμα θα πρέπει να είναι το μέγιστο διάστημα από αυτά τα δύο διαστήματα. Στο τέλος του προγράμματος εκτυπώνεται το τελικό μέγιστο διάστημα.

Για να βρεθεί το μέγιστο των διάστημα, υπάρχουν έξη περιπτώσεις αλληλοεπικάλυψης διαστημάτων:

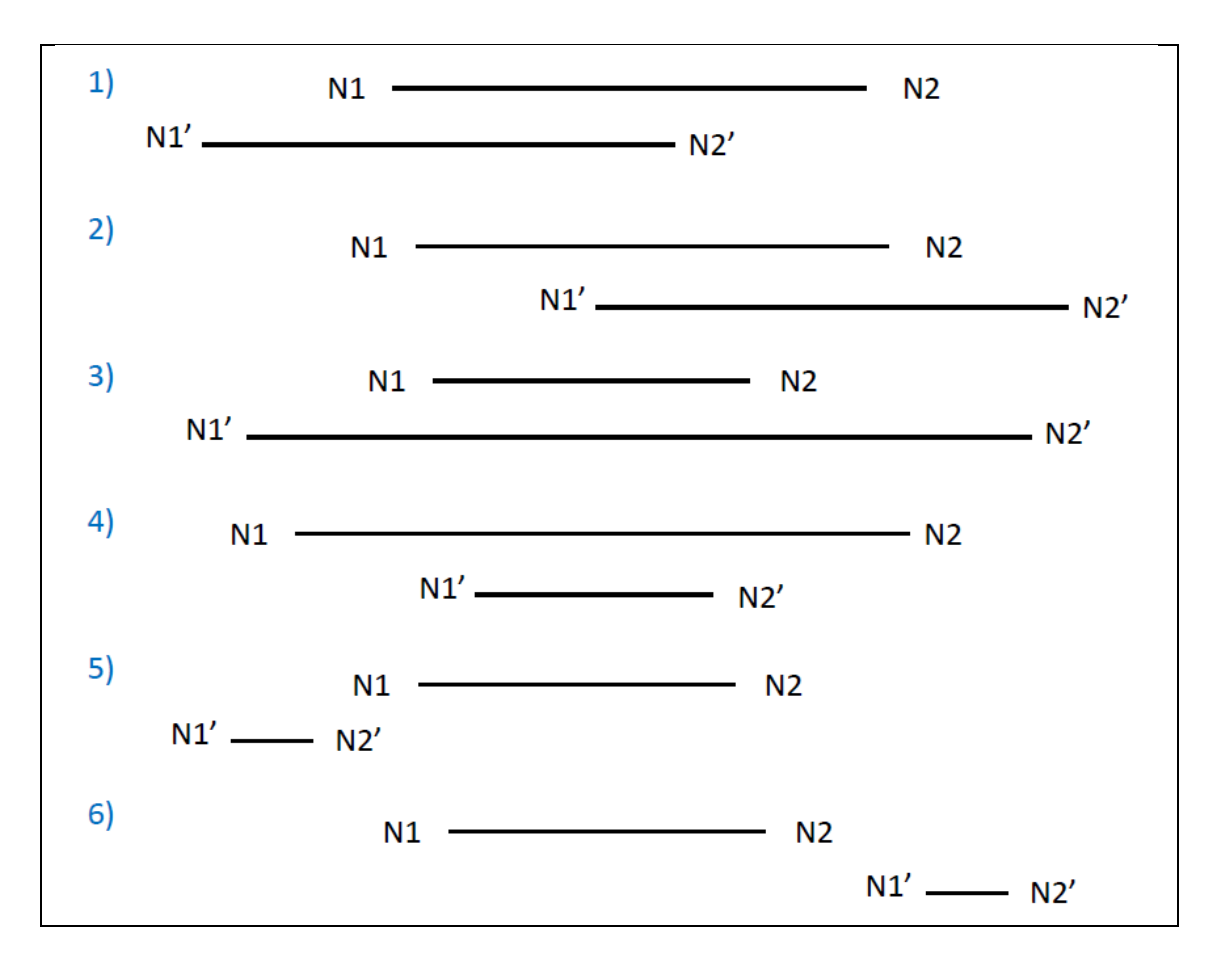

#### <span id="page-5-0"></span>**Εικόνα 1**

**Περίπτωση 1,2**: Μερική επικάλυψη με το αποτέλεσμα της τρέχουσας επανάληψης. **Περίπτωση 3,4:** Ολική επικάλυψη μεταξύ της τρέχουσας και των προηγούμενων επαναλήψεων. **Περίπτωση 5,6:** Καμία επικάλυψη μεταξύ της τρέχουσας και των προηγούμενων επαναλήψεων.

#### **Παράδειγμα Εκτέλεσης:**

Iteration 0 Please give N1: \*\*\*\* user input : 1 Please give N2: \*\*\*\* user input : 3

#### Iteration 1

Please give N1: \*\*\*\* user input :0 Please give N2: \*\*\*\* user input :2

## Iteration 2

Please give N1: \*\*\*\* user input :1 Please give N2: \*\*\*\* user input :3 Iteration 3 Please give N1: \*\*\*\* user input :1 Please give N2: \*\*\*\* user input :4

#### Iteration 4

Please give N1: \*\*\*\* user input :5 Please give N2: \*\*\*\* user input :6

#### Iteration 5

Please give N1: \*\*\*\* user input :5 Please give N2: \*\*\*\* user input :10

The max final union of ranges is [5,10]. -- program is finished running --

Θα πρέπει να στέλνετε με email τις λύσεις των εργαστηριακών ασκήσεων σας στους διδάσκοντες στο [ce134lab@gmail.com.](mailto:ce134lab@gmail.com)

To email σας θα πρέπει να περιέχει ως attachment **ένα zip file** με τον κώδικα σας.

Κάθε διαφορετική άσκηση στην εκφώνηση θα βρίσκεται και σε διαφορετικό asm file. **Το όνομα των asm files θα ΠΡΕΠΕΙ να αρχίζει με το ΑΕΜ σας.**

*Για παράδειγμα*, τo lab2.zip θα περιέχει 3 asm files, ένα για κάθε μία από τις ασκήσεις του lab2, με ονόματα 999\_lab2a.asm, 999\_lab2b.asm, 999\_lab2c.asm για τον φοιτητή με ΑΕΜ 999.

Το email σας θα έχει Subject: CE134, lab N, Section Χ (N o αριθμός του lab, N=2 ..., και X=1 έως 5).

Το email σας θα έχει body: το όνομα σας και το AEM σας.

Θα πρέπει να στέλνετε το email σας πριν βγείτε από την εξέταση του εργαστηρίου.